Step 1 – Balance or validate the data in each module before you process year end close

### Purchase Order:

- Validate the number of days/months to keep history in Setup Options
- Confirm all PO's for the year have been entered
- Confirm all Receipt of Goods, Invoice and Returns have been entered and updated
- Print the Daily Transaction Register to be sure that there are not any registers that have not been updated
- <u>Run the Purchases Clearing report and confirm that the report total matches the General Ledger</u> total for this account

**Note:** this process should be done monthly

Purchases Clearing Report Sorted by Purchase Order Number For Item Types: Inventory Items

| P. O. Number (<br>Item Code /Descr | Order Date         | Last Receipt<br>Date       | Р.О.<br>Туре     | Vendor<br>Number    | Product<br>Line | Inventory Account Number | Quantity<br>Ordered | Quantity<br>Received | Quantity<br>Invoiced | Unit Cost      | Purchases<br>Clearing |
|------------------------------------|--------------------|----------------------------|------------------|---------------------|-----------------|--------------------------|---------------------|----------------------|----------------------|----------------|-----------------------|
| 0010003 5<br>VOG-CM-MP-B           | 5/15/2010<br>MO    | 5/31/2010<br>DESTYPANEL    | S                | 01-CONT             | WF&A            | 115-00-03                | 100.00              | 99.00                | 1.00-                | 26.750         | 2,675.00              |
| 0010003 5<br>VOG-CM-MP-B           | 5/15/2010<br>MO    | 5/31/2010<br>DESTYPANEL    | S                | 01-CONT             | WF&A            | 115-00-03                | 66.00               | 50.00                | 0.00                 | 26.750         | 1,337.50              |
| 0010003 5<br>VOG-CM-MSC            | 5/15/2010<br>ST    | 5/31/2010<br>ORAGE CUBE    | S                | 01-CONT             | WF&A            | 115-00-03                | 50.00               | 40.00                | 10.00-               | 144.770        | 7,238.50              |
| 0010009 5<br>PFS-007-CONN-P        | 5/30/2010<br>M EIA | 5/31/2010<br>RS323 CONEC   | S<br>T 7 CONDUC  | 02-TELCOMM<br>TOR M | C&A             | 115-00-03                | 10.00               | 12.00                | 0.00                 | 8.250          | 99.00                 |
| 0010014 5<br>1001-HON-H252         | 5/31/2010<br>HO    | 5/31/2010<br>N 2 DRAWER LE | S<br>ETTER FLE W | 01-STEV<br>WO LK    | WF&A            | 115-00-03                | 10.00               | 10.00                | 0.00                 | 34.250         | 342.50                |
| 0010014 5<br>2480-8-50             | 5/31/2010<br>DE    | 5/31/2010<br>SKFILE 8" CAP | S<br>50          | 01-STEV             | FD&A            | 115-00-03                | 2.00                | 2.00                 | 0.00                 | 1,545.300      | 3,090.60              |
|                                    |                    |                            |                  |                     |                 |                          |                     |                      |                      | Report Total : | 14,783.10             |

#### • Possible reports to run:

- Open Purchase Order report
- Receipt History
- Purchase History

#### Sales Order:

- Validate the number of days/months to keep history in Setup Options
- Confirm all SO Invoicing has been completed for the year end
- Print the Daily Transaction Register to be sure that there are not any registers that have not been updated
- Possible reports to run:
  - o Open Sales Order report
  - o Back Order report
  - o Customer Sales History

ABC Distribution and Service Corp. (ABC)

# Inventory:

- Validate the number of days/months to keep history in Setup Options
- Physical count should be completed and posted. A Inventory Valuation report should have been printed after physical count and compared to the General Ledger
- All inventory adjustments should be entered and posted
- Negative Tier adjustments (FIFO/LIFO items) should be completed
- Print the Daily Transaction Register to be sure that there are not any registers that have not been updated
- Possible reports to run:
  - o Inventory Valuation
  - o Inventory Stock Status
  - o Inventory Trial Balance

## Accounts Payable:

- Validate the number of days/months to keep history in Setup Options
- All AP invoices have been entered and updated
- All checks have been printed and updated
- Confirm AP Trial Balance report and/or AP Aging report balance to the General Ledger
- Print 1099's Note you can still print 1099's after the year end close, you are not required to print them before the close
- Print the Daily Transaction Register to be sure that there are not any registers that have not been updated
- Possible reports to run:
  - Aged Invoice report
  - Accounts Payable Trial Balance report
  - o Monthly Purchases
  - o Check History

### Accounts Receivable:

- Validate the number of days/months to keep history in Setup Options
- All invoices and cash receipts have been entered and updated
- Finance charge calculations have been run
- Statements have been printed
- Confirm AR Trial Balance report and/or AR Aging report balance to the General Ledger
- Print the Daily Transaction Register to be sure that there are not any registers that have not been updated
- Possible reports to run:
  - Aged Invoice report
  - o Accounts Receivable Trial Balance report
  - o Cash Receipt report
  - Salesperson Commission report

# General Ledger:

- Validate the number of days/months to keep history in Setup Options
- Confirm Balance Sheet is in balance!!
- All year end adjustments from Accountant have been entered
- Print the Daily Transaction Register to be sure that there are not any registers that have not been updated
- Possible reports to run:
  - o General Ledger Detail report
  - Trial Balance report
  - Standard financial statements

# NO FEAR – the General Ledger Year End can be reopened if you need to !!

# Payroll:

- Create archive company after your last payroll for the year, ex: P13, use this archive company to print your W2's
- Note Current Company MUST be closed BEFORE processing Payroll for new year
- Print the Quarterly Tax report, confirm that that wages and taxes for Fica and Medicare are correct
- Use W2 Form Printing OR Federal eFiling and Reporting to print the W2's

# **Step 2** – Make an Archive/Backup Company

Click on Library Master -> Main -> Company Maintenance. Create new company code and enter a company name that identifies what this company is. When done, click the Copy button.

| Company Maintenance (ABC)                       | 11/25/2013               |                |                      |                  |
|-------------------------------------------------|--------------------------|----------------|----------------------|------------------|
| Company Code 🛛 🖾 🗐 📢                            |                          |                | Activate             | C <u>o</u> nvert |
| Company Name ABC Distribution -                 | 2013                     |                | Remove               | Сору             |
| <u>1</u> . Main <u>2</u> . Preferences <u>3</u> | . Credit Cards A. E-mail | <u>5</u> . Fax |                      |                  |
| - Company Information                           | •                        | -              |                      | 1                |
| Address 7158 Grand Ave                          |                          | Telephone      | (555) 222-5555       |                  |
| Costa Mesa, CA S                                | 32626                    | Fax            | (555) 222-6666       |                  |
|                                                 |                          | Federal ID No. |                      |                  |
|                                                 |                          | State ID No.   |                      |                  |
| URL Address                                     |                          | 6              |                      |                  |
| E-mail Address                                  |                          |                |                      |                  |
| Trade Name                                      |                          |                |                      |                  |
| C Activated Modules                             |                          |                |                      | $\equiv$ 1       |
|                                                 |                          |                | <b>D</b> + 1 + 1     |                  |
| Module                                          |                          |                | Data Level           | _                |
|                                                 |                          |                |                      |                  |
|                                                 |                          |                |                      |                  |
|                                                 |                          |                |                      |                  |
|                                                 |                          |                |                      |                  |
|                                                 |                          |                |                      |                  |
|                                                 |                          |                |                      |                  |
|                                                 |                          |                |                      |                  |
|                                                 |                          |                |                      |                  |
|                                                 |                          |                |                      |                  |
| Use as Default Company for Serv                 | ver Settings             | Accept         | ancel <u>D</u> elete |                  |

Click OK on the Warning message.

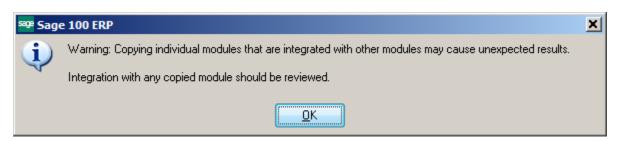

Click Yes to save the company record.

| <sup>sage</sup> Sage | 2 100 ERP                                                                            | × |
|----------------------|--------------------------------------------------------------------------------------|---|
| ?                    | The company record must be saved before data can be copied. Do you want to save now? |   |

Enter the Company Code to Copy **FROM**. For a year end copy you should leave all the modules checked.

| Options |         |                                  |              |       |     |
|---------|---------|----------------------------------|--------------|-------|-----|
|         | Modules |                                  | Data         | Forms |     |
| 1       | C/I     | Common Information               |              | N/A   |     |
| 2       | G/L     | General Ledger                   | $\checkmark$ | N/A   |     |
| 3       | A/R     | Accounts Receivable              | $\checkmark$ | N/A   | 100 |
| 4       | A/P     | Accounts Payable                 | 4            | N/A   |     |
| 5       | P/R     | Payroll                          | $\checkmark$ | ☑     |     |
| 6       | 1/M     | Inventory Management             | 4            | N/A   |     |
| 7       | S/0     | Sales Order                      | 4            | N/A   |     |
| 8       | P/0     | Purchase Order                   | 4            | N/A   |     |
| 9       | R/A     | Return Merchandise Authorization | 4            | N/A   |     |
| 10      | B/R     | Bank Reconciliation              | 4            | N/A   |     |
| 11      | 1/T     | eBusiness Manager                | 4            | N/A   |     |
|         |         |                                  |              |       |     |

## **Module Closing Sequence:**

Quick Hint – start at the bottom of the list and work your way up

Bill of Materials – no closing process needed Work Order – no closing process needed Bar Code – no closing process needed Purchase Order Sales Order Inventory MRP Accounts Receivable Accounts Payable Job Cost General Ledger

Conner Ash P.C. © 2013